www.rusgeocom.ru

# **<b>ERGK DM-50**

Мультиметр цифровой

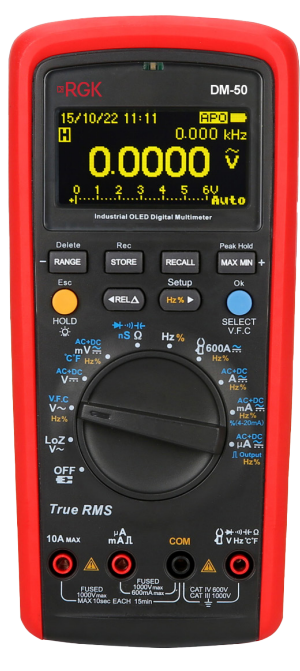

# Руководство по эксплуатации

# **Содержание**

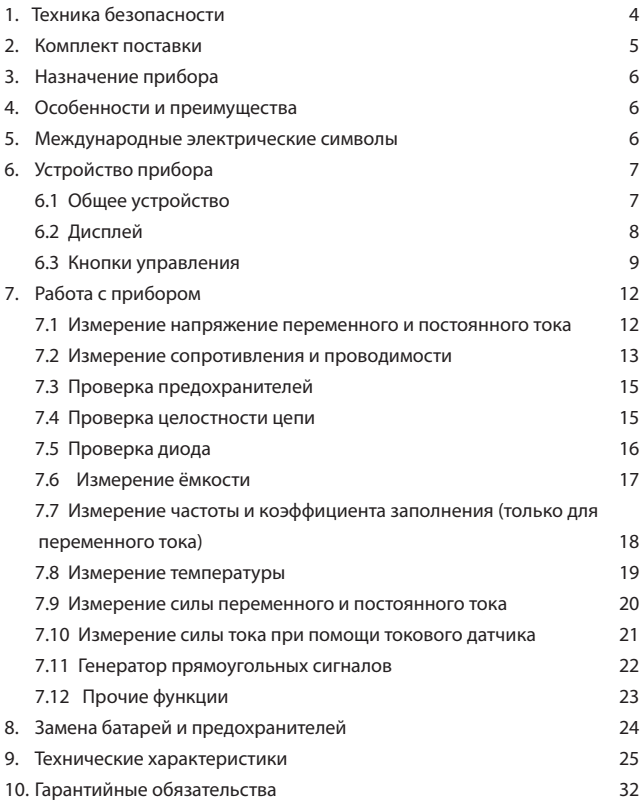

# RHIAMAHIAFI

М Руководство по эксплуатации содержит сведения по безопасной работе и надлежащем обращении с прибором. Внимательно изучите Руководство прежде, чем использовать прибор.

М Нарушение или небрежное исполнение рекомендаций Руководства по эксплуатации может повлечь поломку прибора или причинение вреда здоровью пользователя.

# 1. Техника безопасности

- Неправильная эксплуатация прибора может привести к получению травм или смерти. Соблюдайте все меры предосторожности, изложенные в настоящей инструкции, а также все стандартные требования техники безопасности при работе с электрическими цепями.
- Перед использованием прибора осмотрите его. Не используйте прибор, если он имеет повреждения, или с него снят корпус (или его части). Убедитесь в отсутствии трещин и целостности пластика корпуса. Обратите внимание на изоляцию вокруг разъемов. Если корпус поврежден, прибор работает некорректно или на дисплее отсутствует изображение, прекратите использование и обратитесь в сервисный центр RGK.
- Убедитесь в том, что измерительные щупы не имеют повреждений изоляции или участков оголённого металла. Проверьте, нет ли в щупе обрывов. В случае обнаружения повреждения, перед использованием замените его на щуп той же модели или с такими же техническими характеристиками.
- При работе держите прибор рукой в пределах зоны с защитным покрытием, не касайтесь оголённого провода и разъёмов, неиспользуемой входной клеммы или измеряемой цепи, когда прибор включён.
- Во избежание повреждения прибора поворотный переключатель  $\ddot{\phantom{0}}$ должен быть заранее установлен в правильную позицию, переключение диапазона в процессе измерения не допускается.
- Когда на прибор подаётся напряжение DC выше 60 В или напряжение АС выше 30 В (среднеквадратичное значение), следует быть особенно осторожным, поскольку возникает опасность поражения электриче-СКИМ ТОКОМ.
- Не подавайте на вход прибора напряжение, превышающее максимально допустимое, указанное на корпусе. Если примерная величина напряжения заранее не известна, установите переключатель в позицию, соответствующую максимальному измеряемому напряжению, и постепенно уменьшите диапазон значений, пока не получите удовлетворительного результата. Перед измерением сопротивления сети,

ее целостности или проверкой диода измеряемые цепи должны быть отключены, а все конденсаторы должны быть полностью разряжены для обеспечения точности измерения.

- Не работайте с прибором при снятой крышке батарейного отсека.
- Не открывайте корпус прибора, не пытайтесь ремонтировать или модифицировать прибор самостоятельно. Ремонт прибора должен производиться только квалифицированным специалистом сервисного центра RGK.
- Не храните и не используйте прибор в местах с повышенной температурой и влажностью, сильным электромагнитным полем, во взрывоопасных и огнеопасных средах.
- Запрещается использовать абразивы, кислоту или растворители для очистки прибора.

Прибор RGK DM-50 соответствует категории безопасности CAT IV 600В и CAT III 1000В. К категории CAT III относятся установочное коммутационное оборудование и трехфазные двигатели, шины и питающие фидера на заводах, системы освещения в больших зданиях, щитовые распределительные устройства.

Категория тестовых проводов, в соответствии со стандартом IEC 61010-031 должна быть не хуже CAT III 600В и CAT IV 1000В.

#### **2. Комплект поставки**

При покупке прибора проверьте комплектацию:

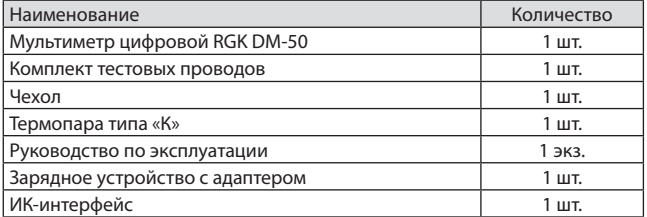

В случае, если вы обнаружите отсутствие или повреждение какой-либо принадлежности, свяжитесь с продавцом.

# **3. Назначение прибора**

RGK DM-50 - это надежный и безопасный промышленный цифровой мультиметр, предназначенный для измерения силы тока и напряжения, сопротивления, проверки диодов, целостности сети, емкости, частоты, температуры и коэффициента заполнения. Прибор снабжен функцией измерения напряжения переменного тока с низким импедансом LoZ и относительных измерений REL.

#### **4. Особенности и преимущества**

Цифровой мультиметр RGK DM-50 - это надежный многофункциональный прибор, безопасный и удобный в работе.

- Измерение истинного среднеквадратичного значения переменного напряжения/тока и нелинейного сигнала;
- Измерение температуры с разрешением до 0,1 °С;
- Отображение пиковых значений;
- Поддержка измерения до 1000 В/10 А.

#### **5. Международные электрические символы**

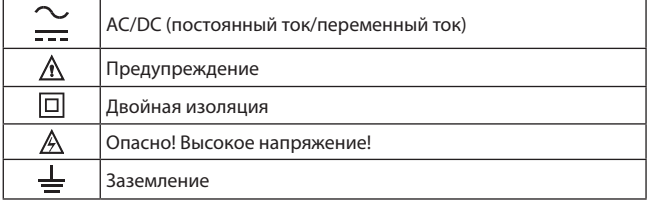

# **6. Устройство прибора**

# **6.1 Общее устройство**

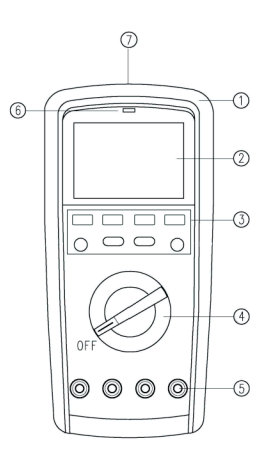

Рис. 1 Общее устройство

- 1) Корпус
- 2) Дисплей
- 3) Функциональные кнопки
- 4) Поворотный переключатель
- 5) Измерительные входы
- 6) Светодиодная сигнализация
- 7) ИК-интерфейс для подключения к ПК

# 6.2 Символы дисплея

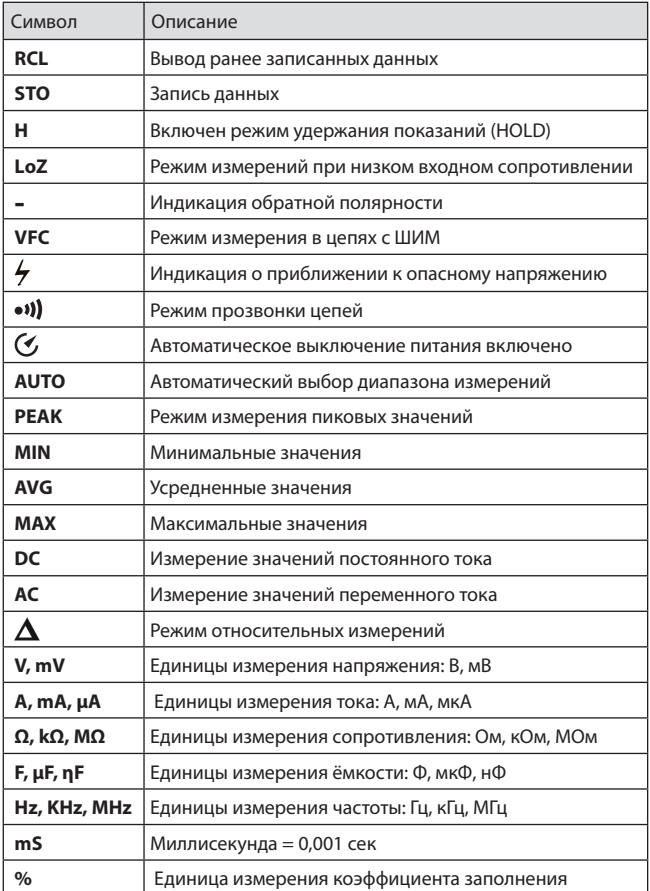

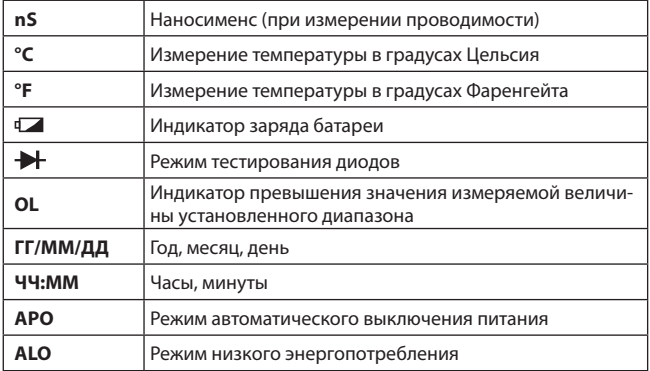

# **6.3 Кнопки управления и поворотный переключатель Позиции поворотного переключателя**

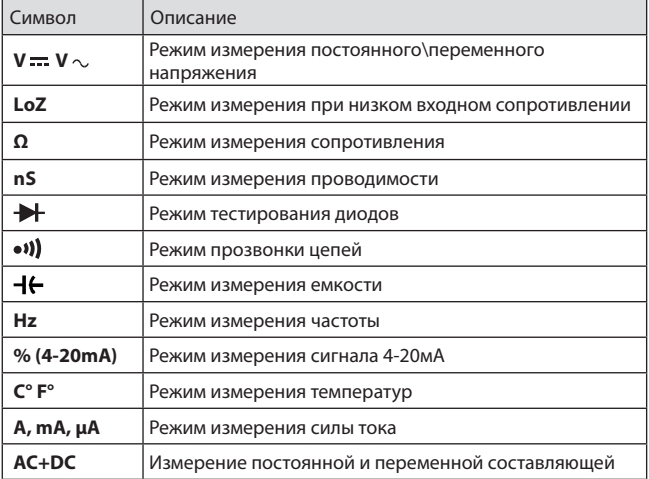

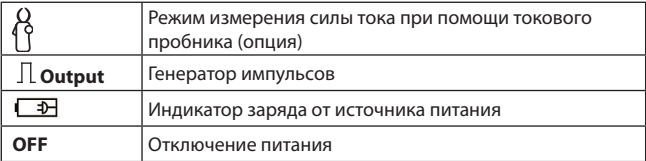

#### **Кнопки управления**

При нажатии кнопок раздается звуковой сигнал. Короткое нажатие на кнопку длится менее 2 секунд, длительное – более 2 секунд.

**Кнопка Range.** Переключает автоматический/ручной выбор диапазона измерения. Короткое нажатие на кнопку запускает ручной выбор диапазона, последующие нажатия позволит перемещаться между уровнями: от низшего к высшему до достижения максимума, затем снова установится низший диапазон. Длительное нажатие или поворот переключателя позволяют выйти из режима ручного выбора диапазона (только для режимов измерения напряжения, сопротивления, частоты, емкости и напряжения Loz).

**Кнопка STORE .** Кнопка записи текущих показаний. Кратковременное нажатие вызывает мгновенную запись показаний и подтверждается появлением сообщения STO на дисплее во время записи.

Нажатие и удержание кнопки более 2 секунд вызывает меню записи, о чем свидетельствует надпись SET: INTERVAL. Это установка интервала между записями измерений. Возможные значения: от 1 до 240 секунд.

Следующий параметр после нажатия голубой кнопки SELECT – длина записи в минутах. Индикация режима на дисплее SET: DURATION. После установки параметра и нажатия кнопки SELECT, мультиметр начинает записывать текущие показания и будет записывать их с заданным интервалом и в течение заданного периода времени. Индикация режима – мигающее сообщение REC на дисплее.

Для выхода из режима следует нажать кнопку HOLD или повернуть поворотный переключатель в другое положение, однако не следует устанавливать его в положение OFF, т. к. при этом данные могут быть потеряны.

**Кнопка RECALL.** Кнопка просмотра записей. Кратковременное нажатие переводит мультиметр в данный режим, о чем сигнализирует сообщение VIEW. На дополнительном дисплее отображается номер записи, а на главном – записанное значение измеряемой величины. Переход к предыдущей записи – кнопка REL, переход к следующей – кнопка Hz%.

Долговременное нажатие на эти кнопки ускоряет переключение между ячейками памяти.

Нажатие кнопки RANGE стирает текущую запись.

Для удаления всех записей следует отформатировать память прибора, для чего длительным нажатием кнопки Hz% следует войти в системное меню прибора, выбрать пункт FORMAT, установить параметр YES и подтвердить действие кнопкой SELECT.

**Кнопка MAX/MIN.** Кнопка отображения минимальных, максимальных и пиковых значений. Кратковременное нажатие вызывает на дисплей индикацию режимов: MAX – отображение максимальных значений, AVG – отображение усредненных значений и MIN – отображение минимальных значений. Для выхода из режима следует нажать и удерживать кнопку MAX/MIN более 2-х секунд.

В режиме измерения переменного напряжения длительное нажатие на кнопку MAX/MIN активирует функцию отображения пиковых значений. Переключение между измерением минимальных (P-MIN) и максимальных (P-MAX) значений происходит при кратковременном нажатии кнопки MAX/MIN. Выход из режима осуществляется путем длительного нажатия на кнопку MAX/MIN

**Кнопка HOLD/ .** Кнопка удержания показаний и включения подсветки. Кратковременное нажатие фиксирует последнее показание прибора, о чем сигнализирует символ **Н** на дисплее. Следующее нажатие возвращает прибор в режим измерений.

Длительное нажатие на кнопку включает подсветку дисплея, повторное длительное нажатие переключает 3 градации яркости.

**Кнопка REL.** Кнопка выбора относительных измерений. Кратковременное нажатие на кнопку назначает текущее показание дисплея как опорное и отображается на дополнительном дисплее. На основном дисплее отображается разница между опорным и текущим значением измерения и значок  $\Delta$ . Длительное нажатие – выход из режима относительных измерений.

**Кнопка Hz%**. Кнопка выбора частоты, коэффициента заполнения и перехода в меню прибора. Кратковременное нажатие на кнопку Hz% переключает прибор из режима измерения частоты в измерение коэффициента заполнения и обратно. Результаты отображаются на дополнительном дисплее. Длительное нажатие кнопки Hz% выводит на дисплей основное меню прибора, где можно задать параметры и режимы работы.

Перемещение между пунктами меню производится кнопками REL и Hz%, изменение параметров – кнопками RANGE и MAXMIN, подтверждение – кнопкой SELECT.

#### **Пункты системного меню**

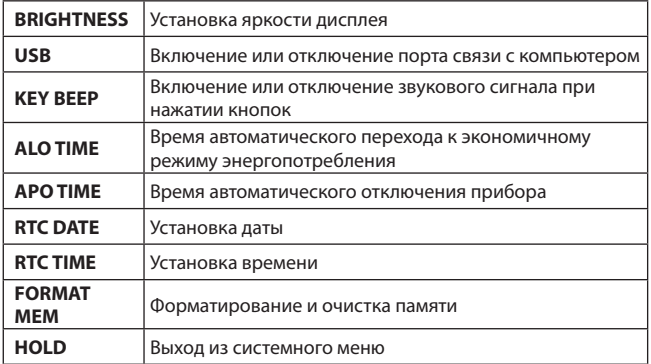

**Кнопка SELECT/V.F.C.** Кнопка подтверждения/выбора функций/включения фильтра. Кнопка включает дополнительные функции, отмеченные голубым цветом над или под значками основных функций на корпусе прибора.

В режиме измерения переменного напряжения (V $\sim$ ) длительное нажатие кнопки SELECT/V.F.C. включает фильтр для измерения в цепях с ШИМ. При включении режима на дисплее отображается значок VFC. Отключение фильтра – повторное длительное нажатие на кнопку.

В режиме измерения напряжения mV – длительное нажатие на кнопку включает режим измерения температур с индикацией С° или F°. Выход из режима – повторное длительное нажатие.

В режиме измерения mA – длительное нажатие включает или отключает режим измерения тока в % (только для 4-20мА)

В режиме μA – длительное нажатие включает или отключает встроенный генератор сигналов прямоугольной формы.

В режиме главного меню – служит кнопкой подтверждения OK.

# **7. Работа с прибором**

# **7.1 Измерение напряжения переменного и постоянного тока** (см. рис. 2)

1) Установите поворотный переключатель в режим измерения переменного или постоянного напряжения.

12

- 2) При измерении переменного напряжения (AC), показания отображаются на основной шкале дисплея. На дополнительной шкале в верхнем правом углу дисплея отображается частота или коэффициент заполнения, переключение между которыми осуществляется нажатием кнопки Hz %.
- 3) В условиях сильных помех следует выбирать режим измерения с пониженным входным сопротивлением LoZ, о чем сигнализирует соответствующий символ на дисплее.
- 4) В режиме измерения постоянного напряжения (DC), существует функция одновременного измерение постоянной и переменной составляющей напряжения, функция активируется кнопкой SELECT. Значение переменной составляющей будет отображаться на дополнительной шкале дисплея.

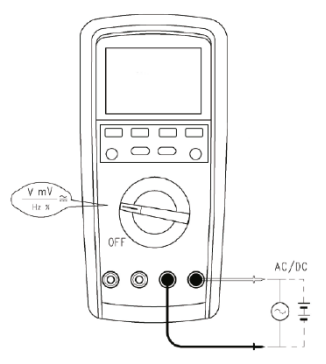

Рис. 2 Измерение напряжения переменного и постоянного тока

Входной импеданс прибора около 10 MΩ, при измерении сети с большим импедансом возможны ошибки измерения. В большинстве случаев, если импеданс сети менее 10 kΩ, ошибкой (около ±0,1%) можно пренебречь.

# **7.2 Измерение сопротивления и проводимости** (см. рис. 3)

1) При измерении сопротивлений более 40 МОм, иногда удобнее измерять проводимость G: G=1/R и измеряется в Сименсах. Прибор отображает показания в наносименсах (nS). 1 Сименс (S) = 1 000 000 000

наносименсов (nS).

- 2) Выбор единиц измерения производится несколькими нажатиями на кнопку SELECT.
- 3) Тестовое напряжение на щупах при измерении сопротивлений составляет порядка 1 В.

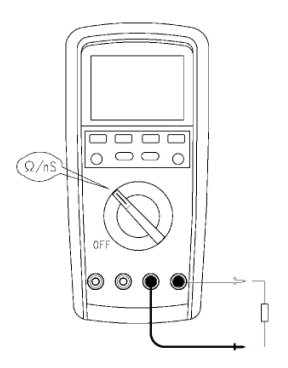

Рис. 3 Измерение сопротивления и проводимости

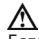

- Если сопротивление выше диапазона измерений или щупы разомкнуты, на дисплее отображается индикатор OL.
- При измерениях сопротивления в электрических цепях, следует обесточить цепи и разрядить все конденсаторы.
- При измерении малых сопротивлений, собственное сопротивление измерительных проводов и щупов (около 0,1-0,2 Ом) влияет на точность измерений. Для исключения этого сопротивления, следует замкнуть накоротко щупы и нажать кнопку REL. Все последующие измерения будут производиться в режиме относительных измерений, т. е. сопротивление щупов будет вычитаться из показаний. Выход из режима – длительное нажатие кнопки REL.
- Если собственное сопротивление короткозамкнутых щупов более 0,5 Ом, следует проверить провода и, при необходимости, заменить на новые.
- Измерение больших сопротивлений требует несколько больше времени. Это связано с физикой процесса и не является неисправностью.

# **7.3 Проверка предохранителей** (см. рис. 4)

- 1) Для проверки предохранителя в цепи 10А следует подсоединить один измерительный провод к правому крайнему гнезду.
- 2) Второй щуп вставить в измерительное гнездо 10А.
- 3) Если сопротивление цепи не превышает 0,5 Ом предохранитель рабочий, в противном случае следует его поменять.

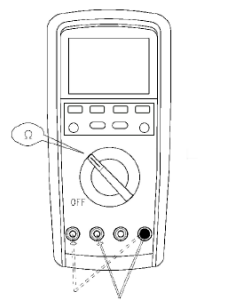

Рис. 4 Проверка предохранителя

- Для проверки предохранителя номиналом mA или μA следует аналогично вставить измерительный щуп в гнездо mA μA.
- Если показания прибора составляют около 1 Мом, предохранитель исправен, в противном случае следует заменить предохранитель.

# **7.4 Проверка целостности цепи** (см. рис. 5)

- 1) Установите поворотный переключатель в положение Ω.
- 2) Затем, нажимая кнопку SELECT, дойдите до индикации режима прозвонки цепей.
- 3) Если сопротивление цепи не более 10 Ом, прибор будет издавать звуковой сигнал о том, что проводимость цепи не нарушена. На основном табло будет отображаться значение сопротивления цепи.

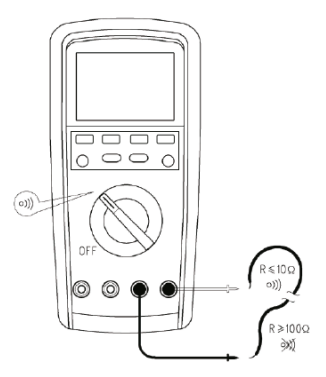

Рис. 5 Проверка целостности цепи

- Тестируемые цепи должны быть отключены от питания, а все конденсаторы разряжены.
- Не превышайте значения более 60В постоянного или 30В переменного тока, чтобы избежать поражения электрическим током.

# 7.5 Проверка диода (см. рис. 6)

- 1) Установите поворотный переключатель в положение  $\Omega$ , а затем, нажимая кнопку SELECT, дойдите до индикации режима проверки диодов.
- 2) Вставьте красный измерительный провод в крайнее правое гнездо, а чёрный в гнездо «СОМ».
- 3) Подсоедините красный провод к аноду (+) проверяемого диода, а черный – к его катоду (-).
- 4) Если цепь с обследуемым диодом разомкнута или диод подключен в обратном направлении, то на дисплее будет отображаться OL. Нормальное значение падения напряжения на кремниевом p-n переходе в режиме постоянного тока лежит в пределах 500-800 мВ (0,5-0,8 В).

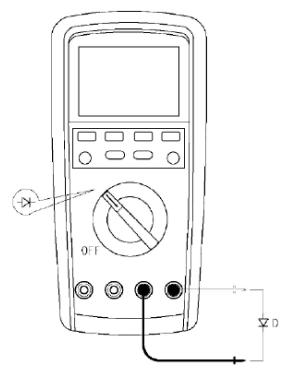

Рис. 6 Проверка диода

- Не превышайте значения более 60 В постоянного или 30 В переменного напряжения, чтобы избежать поражения электрическим током.
- Напряжение мультиметра в режиме тестирования диода составляет около 3 В.

# **7.6 Измерение ёмкости** (см. рис. 7)

- 1) Установите поворотный переключатель в положение Ω, а затем нажимая кнопку SELECT дойдите до индикации режима измерения емкости nF, μF или mF.
- 2) При разомкнутых щупах на дисплее может отображаться некоторая величина емкости, по сути, внутренняя паразитная емкость прибора. Для более точного измерения следует замкнуть между собой измерительные провода и нажать кнопку REL и перейти в режим относительных измерений. Тогда паразитная емкость будет вычитаться из показаний прибора.

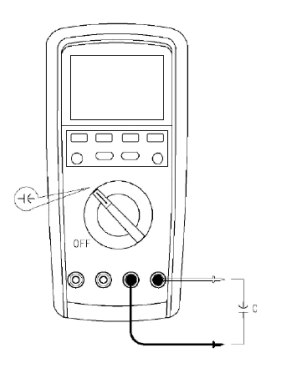

Рис. 7 Измерение ёмкости

При измерении больших емкостей, измерения занимают некоторое время. Это связано с физикой процесса и не является неисправностью.

# **7.7 Измерение частоты и коэффициента заполнения (только для переменного тока)** (см. рис. 8)

- 1) Установите поворотный переключатель в положение Hz%.
- 2) Кнопкой Hz% можно назначать отображение на дополнительном табло либо коэффициента заполнения %, либо периода колебаний в миллисекундах mS.

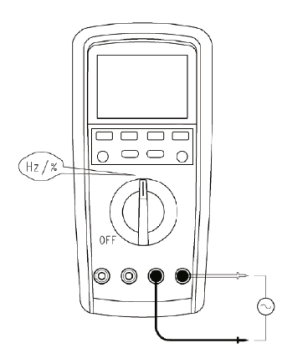

Рис. 8 Измерение частоты и коэффициента заполнения

Не подавайте на входы прибора напряжение свыше 60 В постоянного или 30 В переменного тока, чтобы избежать поражения электрическим током.

# **7.8 Измерение температуры** (cм. рис. 9)

- 1) Подключите термопару К-типа из комплекта.
- 2) Установите поворотный переключатель в положение mV.
- 3) Нажмите и удерживайте голубую кнопку SELECT до появления на дисплее индикации °С или °F. Это указывает на единицу измерения температуры в градусах Цельсия или Фаренгейта соответственно.
- 4) Переключение между единицами производится кратковременным нажатием кнопки SELECT.

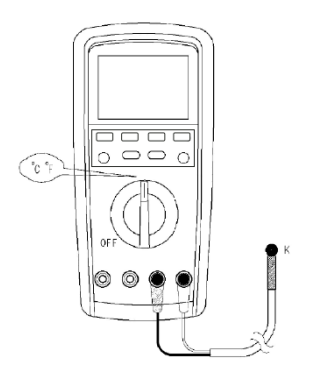

Рис. 9 Измерение температуры

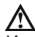

- Используйте только термопару типа К.
- Для термопары, поставляемой в комплекте прибора, измеряемая температура не должна быть выше 100 °С.

**7.9 Измерение силы переменного и постоянного тока** (см. рис. 10)

- 1) Установите переключатель в положение  $\mu A \cong \mu A \cong \mu$ или  $A \cong$ . На дисплее отобразится индикатор μA, mA или А соответственно.
- 2) Вставьте красный измерительный провод в гнездо μA,mA или 10А , а черный провод – в гнездо COM. При измерении тока с неизвестным значением – используйте сначала гнездо 10А.
- 3) Подключите щупы в разрыв исследуемой цепи последовательно с нагрузкой.
- 4) По умолчанию, мультиметр устанавливается в режим измерения постоянного тока (индикация). Для переключения в режим измерения переменного тока или одновременного измерения переменной и постоянной составляющей используется голубая кнопка SELECT.
- 5) Кнопка Hz% переключает дополнительное табло на измерение частоты или коэффициента заполнения.
- 6) Только в режиме mA реализована функция измерения токов 4-20 мА в %. При этом 4мА = 0%, 20мА = 100%. Вход в режим – длительное нажатие на кнопку SELECT до появления индикации на главной шкале индикатора %.

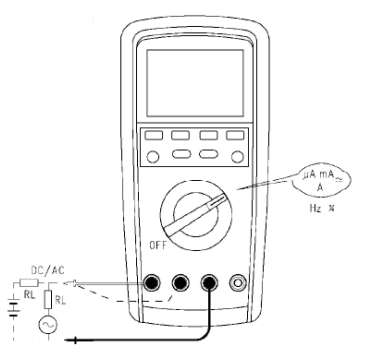

Рис. 10 Измерение частоты и коэффициента заполнения

- Чтобы предотвратить поражение электрическим током, возгорание или травму пользователя, отключите питание исследуемого контура прежде, чем подключать измерительные провода.
- Если диапазон силы измеряемого тока неизвестен заранее, перед проведением измерений установите максимальный диапазон, затем постепенно сокрашайте его.
- Гнезда 10 А и цАтА снабжены предохранителями. Параллельное  $\bullet$ подключение измерительных щупов к исследуемым контурам запрешено.
- В режим измерения АС дисплей отображает истинное среднеквалратичное значение.
- При работе с током 10 А, каждое измерение должно длиться 10 секунд (30 секунд максимум). Следующее измерение следует проводить через 15 минут.

# 7.10 Измерение силы тока при помощи токового датчика (токовый датчик не входит в комплект) (см. рис. 11)

- 1) Установите поворотный переключатель в положение 600А.
- 2) Переключение между диапазонами измерений осуществляется кратковременным нажатием кнопки RANGE.
- 3) Кнопка SELECT переключает режим измерения постоянного или пере-МАННОГО ТОКА
- 4) Кнопка Нг% переключает дополнительное табло на отображение ча-

 $21$ 

стоты или коэффициента заполнения.

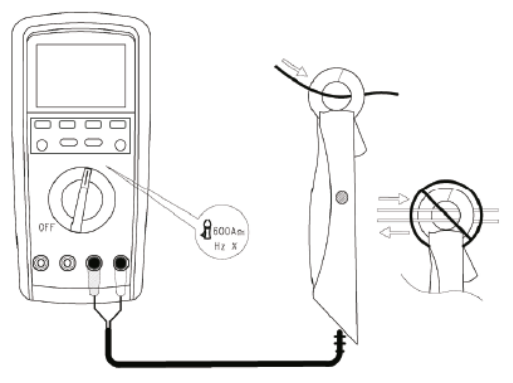

Рис. 11 Измерение силы тока при помощи токового датчика

# **7.11 Генератор прямоугольных сигналов** (см. рис. 12)

- 1) Установите поворотный переключатель в положение μA .
- 2) Длительным нажатием кнопки SELECT переведите прибор в режим генерации, о чем будет свидетельствовать рисунок прямоугольного импульса на дисплее.
- 3) Кнопками REL и Hz% регулировать коэффициент заполнения %DUTY. Также на дисплее будет отображаться длительность импульсов WIDTH.
- 4) Амплитуда импульсов около 0,8 Вольт.

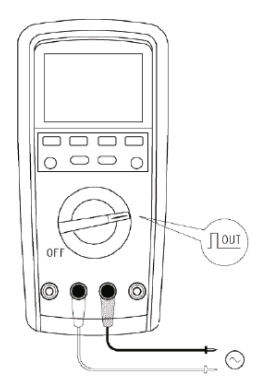

Рис. 12 Генератор прямоугольных сигналов

# **7.12 Прочие функции**

Время включения и загрузки прибора около 2 секунд. В случае наличия ошибок в операционной системе прибора, на дисплей выдается сообщение ErrE.

**Функция APO (автоматическое отключение).** Если прибор не используется в течение установленного интервала времени (5-30минут), он отключается автоматически. Для возврата прибора в режим измерений следует либо нажать любую кнопку, либо повернуть поворотный переключатель.

За минуту до автоматического отключения, надпись APO будет мигать, а если включен звуковой сигнал, то за каждые 60, 40, 20 и 10 секунд до отключения будет издаваться тройной короткий звуковой сигнал.

Для отключения режима APO следует войти в системные настройки прибора длительным нажатием на включенном приборе кнопки Hz%. Нужно кнопками REL или Hz% перейти в пункт APO TIME и кнопками RANGE или MAXMIN установить значение APO TIME: OFF. Выход из настроек – кнопка HOLD.

**Функция BEEP (звуковой сигнал).** Каждое действие, ошибки и аварийные режимы на приборе сопровождаются звуковым сигналом, однако эту функцию частично можно отключить в системных настройках.

Следует войти в системные настройки прибора длительным нажатием на включенном приборе кнопки Hz%. Далее кнопками REL или Hz% перейти в пункт KEY BEEP и затем кнопками RANGE или MAXMIN установить

23

значение KEY BEEP: OFF. Выход из настроек – кнопка HOLD.

При этом звуковая сигнализация ошибок или аварийных режимов все равно будет работать и отключить ее невозможно.

**Индикация пониженного напряжения.** Когда напряжение питания встроенных источников ниже нормы, на дисплее появляется значок низкого заряда батарей. Измерения при недостаточном напряжении питания очень опасны получением ложных результатов.

**Зарядка аккумулятора (см. рис. 13).** Установите поворотный переключатель в положение OFF. Подсоедините адаптер питания в соответствующие гнезда через специальную зарядную панель.

В процессе заряда индикатор заряда светится красным цветом, при окончании заряда – зеленым. В случае неисправности батареи, индикатор будет последовательно мигать.

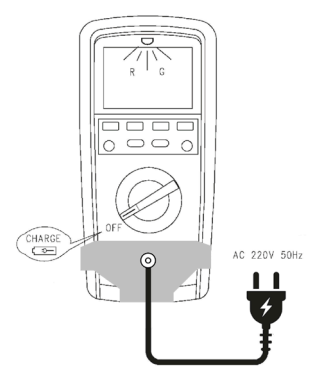

Рис. 13 Заряд аккумулятора

#### **8. Замена предохранителей**

Последовательность действий:

- 1) Отключите мультиметр и отсоедините измерительные провода.
- 2) Открутите винт, крепящий крышку батарейного отсека.
- 3) Поменяйте батарею или предохранители.
- 4) Закройте заднюю крышку, закрутите винт.

# **9. Технические характеристики**

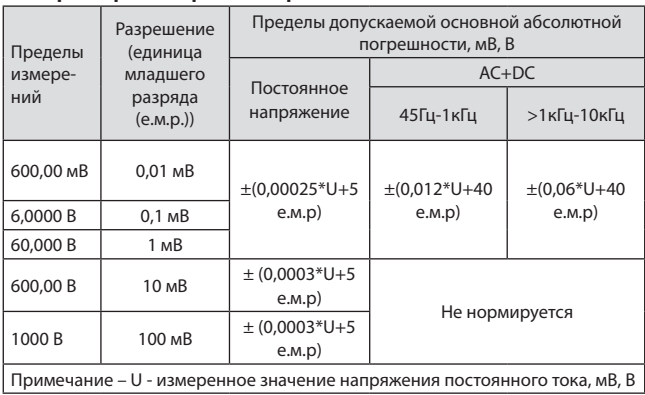

# **Параметры измерения напряжения постоянного тока**

Для обеспечения точности работы температура окружающей среды должна быть в пределах +18 °С ...+28 °С. Если измерения проводятся при температуре ниже +18 °С или выше +28 °С, следует добавить погрешность температурного коэффициента = 0,1х (заданная точность)/°С.

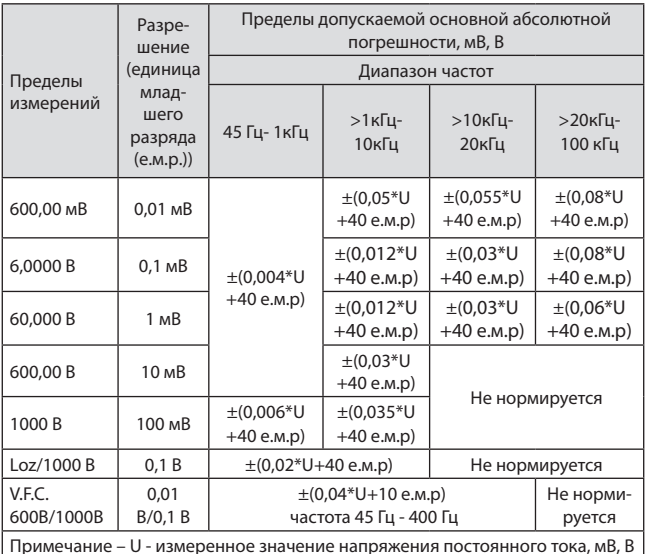

#### **Параметры измерения напряжения переменного тока**

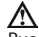

- Входное сопротивление около 10 МОм.
- Точность гарантируется при величине 10-100% от установленного диапазона, для диапазона 1000 В – 20-100%.
- Пик-фактор на всех диапазонах = 3, кроме диапазона 750 Вольт = 1.5.

Для несинусоидальных сигналов:

- Погрешность должна быть увеличена на 3% для Пик-фактора = 1-2.
- Погрешность должна быть увеличена на 5% для Пик-фактора = 2-2,5.
- Погрешность должна быть увеличена на 7% для Пик-фактора = 2,5-3.

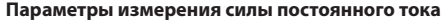

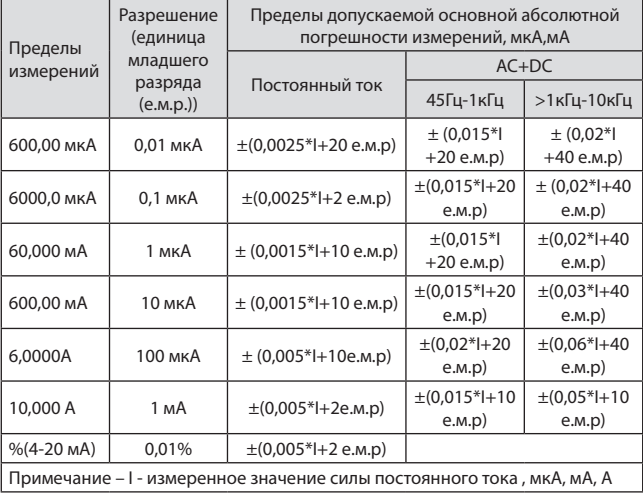

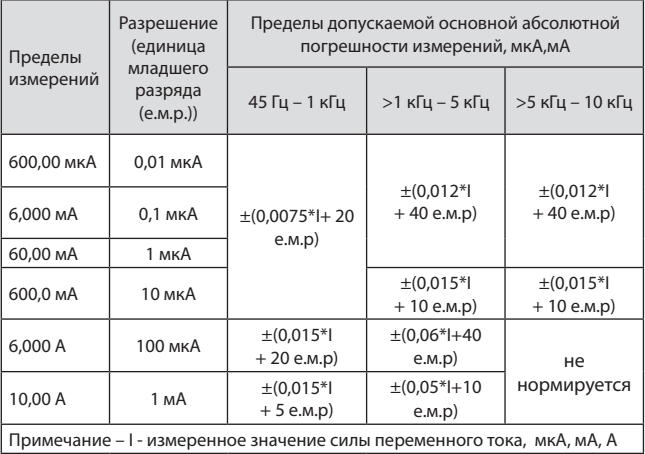

# **Параметры измерения силы переменного тока**

# **Параметры измерения электрического сопротивления постоянному току и проводимости**

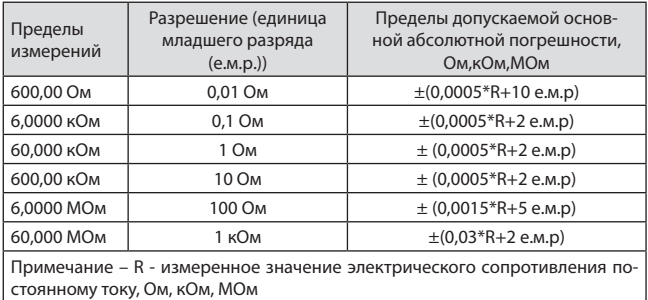

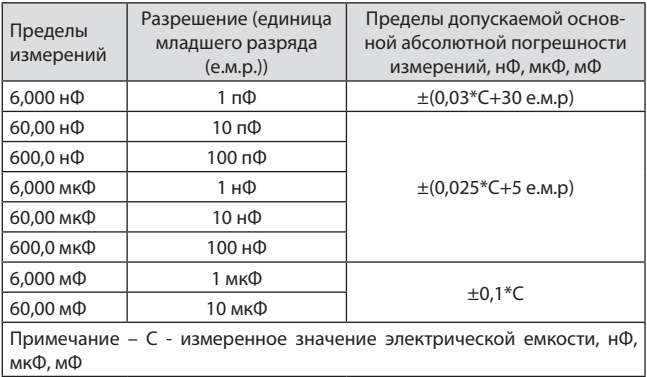

# **Параметры измерения электрической емкости**

# **Параметры измерения частоты, коэффициента заполнения, периода C**

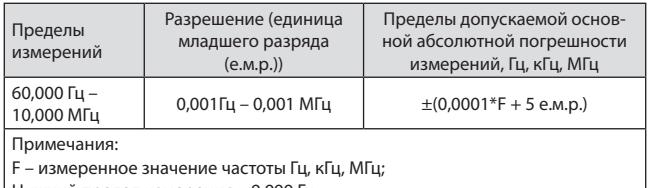

Нижний предел измерения – 9,999 Гц.

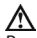

- В режиме измерения частоты, входное напряжение не должно превышать 30 В.
- Диапазон напряжения при измерении частот до 100 кГц: от 0,5 В до 30 В.
- Диапазон напряжения при измерении частот от 100 кГц до 1 МГц: от 0,6 В до 30 В.
- Диапазон напряжения при измерении частоты свыше 1 МГц: от 1 В до 30 В.

# Параметры измерения температуры с помошью преобразователей термоэлектрических (термопар) по ГОСТ Р 8.585-2001 (термопара типа К)

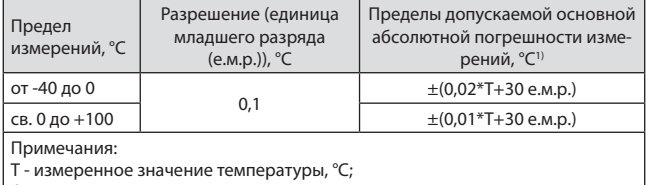

 $^{1)}$  - погрешность нормирована без учета погрешности используемой термопары.

# Температурные коэффициенты

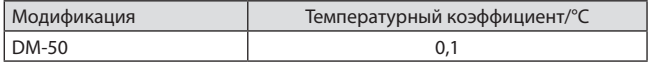

# Соединение с компьютером

Мультиметр RGK DM-50 имеет возможность передачи данных на компьютер для записи и анализа. Программное обеспечение (в дальнейшем ПО) позволяет копировать и сохранять на жестком диске всю информацию, получаемую для дальнейшего анализа. Это позволяет вести хронологию изменений параметров измеряемых величин.

- 1) Перед началом работы с интерфейсом, загрузите ПО и ознакомьтесь с руководством пользователя.
- 2) Установите программное обеспечение на компьютер, запустив файл с расширением «.exe».
- 3) Подсоедините разъем с ИК-интерфейсом к выходу мультиметра на задней крышке прибора, а USB разъем к компьютеру и дождитесь установки драйверов.
- 4) Нажмите и удерживайте кнопку Нz% до входа в системное меню **SYSTEM SETUP.**
- 5) Далее кнопками REL или Hz% перейдите в пункт USB: и затем кнопками RANGE или MAXMIN установите значение USB: ON.
- 6) Выход из настроек кнопка HOLD.
- 7) Запустите программу, кликнув на ее значок, и начните работу.

# **Основные технические характеристики**

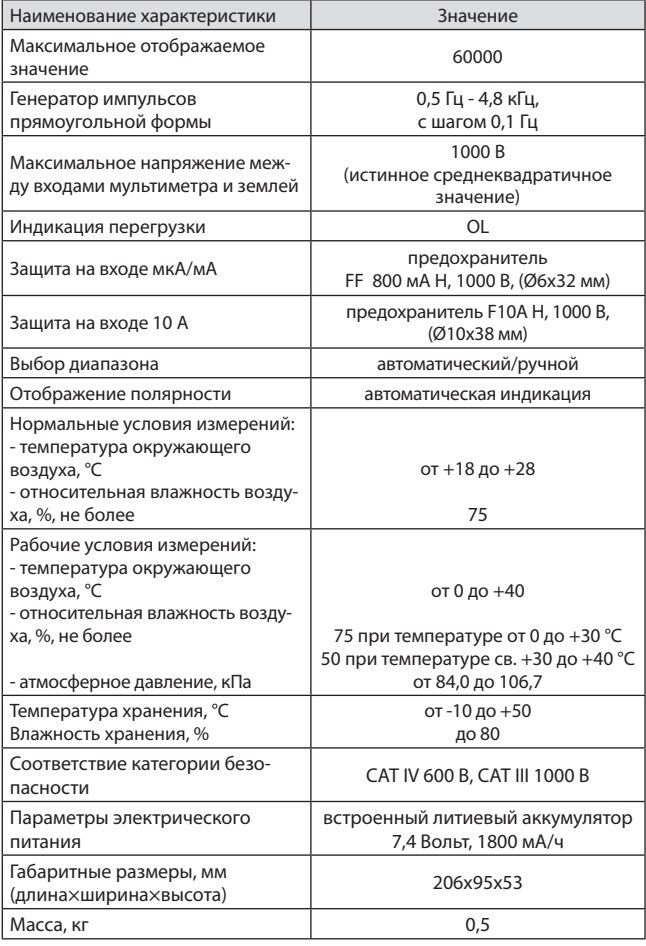

# **10. Гарантийные обязательства**

- гарантийный срок составляет 12 месяцев;
- дата производства обозначена первыми 4-мя цифрами серийного номера; первые две цифры обозначают год производства, вторые две цифры - месяц;
- неисправности прибора, возникшие в процессе эксплуатации в течение всего гарантийного срока, будут устранены сервисным центром компании RGK;
- заключение о гарантийном ремонте может быть сделано только после диагностики прибора в сервисном центре компании RGK.

Гарантия не распространяется:

- на батареи, идущие в комплекте с прибором;
- на приборы с механическими повреждениями, вызванными неправильной эксплуатацией или применением некачественных компонентов третьих фирм;
- на приборы с повреждениями компонентов или узлов вследствие попадания на них грязи, песка, жидкостей и т.д.;
- на части, подверженные естественному износу.

Все споры, возникающие в процессе исполнения гарантийных обязательств, разрешаются в соответствии с действующим законодательством РФ.

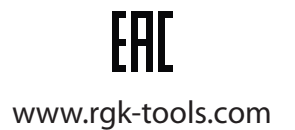